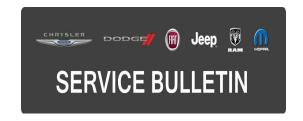

**NUMBER:** 08-104-15

**GROUP:** Electrical

**DATE:** October 31, 2015

This bulletin is supplied as technical information only and is not an authorization for repair. No part of this publication may be reproduced, stored in a retrieval system, or transmitted, in any form or by any means, electronic, mechanical, photocopying, or otherwise, without written permission of FCA US LLC.

HELP USING THE WITECH DIAGNOSTIC APPLICATION FOR FLASHING AN ECU IS AVAILABLE BY SELECTING "HELP" THEN "HELP CONTENTS" AT THE TOP OF THE WITECH DIAGNOSTIC APPLICATION WINDOW.

THE WITECH SOFTWARE IS REQUIRED TO BE AT THE LATEST RELEASE BEFORE PERFORMING THIS PROCEDURE.

# SUBJECT:

Flash: BCM Update To Correct Various Symptoms

#### **OVERVIEW:**

This bulletin involves updating the Body Control Module (BCM) software.

### **MODELS:**

2015 (VF) Ram ProMaster

NOTE: This bulletin applies to vehicles within the following markets/countries: NAFTA

NOTE: This bulletin applies to vehicles built on or after December 10, 2014 (MDH 1210XX) and on or before May 25, 2015 (MDH 0525XX).

## SYMPTOM/CONDITION:

Body Control Module (BCM) software updates are available to address the following conditions or erroneous Diagnostic Trouble Codes (DTCs):

- U0019-01-CAN B BUS General Electrical Failure.
- Fog light telltale stays illuminated when the high-beams are turned on.
- Allow for vehicle to be locked with the key in the ignition.

Additional update for upfitters to correct the following conditions when using LED bulbs for the turn signals and enabling the "Bulb Out Diagnostics".

- External lamp failure icon being illuminated.
- Turn signal indicators flash at double the normal speed.
- The bulb out message will be displayed on the Electronic Vehicle Information Center (EVIC).

### **DIAGNOSIS:**

Using a Scan Tool (wiTECH) with the appropriate Diagnostic Procedures available in TechCONNECT, verify all engine systems are functioning as designed. If DTCs or symptom conditions, other than the ones listed above are present, record the issues on the repair order and repair as necessary before proceeding further with this bulletin.

If the customer describes the symptom/condition listed above, perform the Repair Procedure.

### REPAIR PROCEDURE:

NOTE: Install a battery charger to ensure battery voltage does not drop below 13.2 volts. Do not allow the charging voltage to climb above 13.5 volts during the flash process.

CAUTION: The supplier of this BCM has indicated that this BCM is not abort-recoverable, if the flash process is interrupted or fails. An interrupted or failed flash may cause the BCM to become non-responsive, which would require module replacement.

- Reprogram the BCM with the latest available software. Detailed instructions for flashing control modules using the wiTECH Diagnostic Application are available by selecting the "HELP" tab on the upper portion of the wiTECH window, then "HELP CONTENTS". This will open the Welcome to wiTECH Help screen where help topics can be selected.
- 2. Using wiTECH, restore configuration and align proxi. This routine is available under the "Diagnostic Procedures" tab found on the home, "Vehicle View", page of wiTECH.
- 3. Clear all DTCs that may have been set in any module due to reprogramming. The wiTECH application will automatically present all DTCs after the flash and allow them to be cleared.

### **POLICY:**

Reimbursable within the provisions of the warranty.

# TIME ALLOWANCE:

| Labor<br>Operation<br>No: | Description                                               | Skill Category                     | Amount  |
|---------------------------|-----------------------------------------------------------|------------------------------------|---------|
| 18-19-02-AV               | Module, Body Control -<br>Reprogram<br>(0 - Introduction) | 6 - Electrical and Body<br>Systems | 0.3 Hrs |

NOTE: The expected completion time for the flash download portion of this procedure is approximately X minutes. Actual flash download times may be affected by vehicle connection and network capabilities.

-3- 08-104-15

# **FAILURE CODE:**

The dealer must choose which failure code to use. If the customer came in with an issue and the dealer found updated software to correct that issue, use failure code CC, for all other use failure code RF.

- If the customer's concern matches the SYMPTOM/CONDITION identified in the Service Bulletin, failure code CC is to be used.
- If an available flash is completed while addressing a different customer concern, failure code RF is to be used.

| CC | Customer Concern |
|----|------------------|
| RF | Routine Flash    |